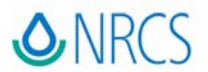

Natural Resources Conservation Service 655 Parfet Street, Room E200C Lakewood, Colorado 80215

#### **VIA ELECTRONIC MAIL**

\_\_\_\_\_\_\_\_\_\_\_\_\_\_\_\_\_\_\_\_\_\_\_\_\_\_\_\_\_\_\_\_\_\_\_\_\_\_\_\_\_\_\_\_\_\_\_\_\_\_\_\_\_\_\_\_\_\_\_\_\_\_\_\_\_\_\_\_\_\_\_\_\_\_\_\_\_\_\_\_\_\_\_\_\_\_\_\_\_\_\_\_\_\_\_\_\_\_\_\_\_\_\_\_\_\_\_\_\_\_\_\_\_\_

### **TECHNICAL GUIDE NOTICE NO. 563** FEBRUARY 9, 2006

Re: Transmit RUSLE 2 Version 1.25.8.0 and Windows Pesticide Screening Tool Version 3 (WIN-PST 3)

This Technical Guide Notice transmits RUSLE 2 Version 1.25.8.0 (December 19, 2005) and WIN-PST 3 for use in Colorado. Information Technology Service staff will complete the uninstall and install procedures by March 31, 2006. Area and District Conservationists are responsible for providing this information to their employees who have conservation planning responsibilities.

This notice is filed in the Colorado electronic Field Office Technical Guide Section I Transmittals folder.

#### **[RUSLE 2 Version 1.25.8.0 \(December 19, 2005\)](http://fargo.nserl.purdue.edu/rusle2_dataweb/RUSLE2_Index.htm)**

- 1. The irrigation record is moved from *profile* to *management*. This minimizes irrigated *profile* maintenance requirements when modifying *management* scenarios. When a user opens an irrigated *profile* developed in a previous version of Rusle 2, the program will prompt the user to save the irrigation record in a *management* scenario in the *c. Other Local Mgt Records* folder. It is recommended that users add *irrigated* and *nonirrigated* folders to their *c. Other Local Mgt Records* folder to better organize their local management scenarios.
- 2. A *moses update* file is also available from the RUSLE 2 website listed above. This update includes all of the new and revised *Erosivities*, *Operations, Residues* and *Vegetation* records from March 1, 2004 to present.

Copy the *moses update* file from the *Base database*, *Downloads*, *Latest updates* folder on the Rusle 2 website to your *Import* folder, then import the update file into each localized *moses\_CMZ\_XX.gdb* file that you are using. Additional import instructions are available from the *Latest updates* folder if needed.

3. The Soil Tillage Intensity Rating (STIR) assessment tool located in the *Soil conditioning index* folder is now split into *Ave. annual slope STIR* and *Annual STIR values by crop year.*  This change facilitates use of the new/revised 329 standard which requires an annual STIR of 30 or less for the crop year when 329 is planned and applied.

- 4. The following bugs are also fixed with this version of Rusle 2.
	- *Load from file* functionality for bringing *Profiles* into *Worksheets* and *Worksheets* into *Plans*
	- *General yield level, Base yield* and *Set by user* yield functions
	- *Irrigation system, no irrigation, application rate, application depth* and *monthly application depth* functionalities

In order to use the new irrigation screens, change your default *Users template* to *NRCS Simple SCI 120905.xml*, *NRCS Summary SCI 120305.xml*, *NRCS Advanced SCI 120305.xml* or *NRCS Science 120305.xml*, and archive or delete your outdated *Users templates*.

Another component of the irrigation fix is a revised *R2\_NRCS\_Fld\_Office.acc* access file dated 12/19/2005. This file will copy over your existing access file in the *Users* folder when ITS completes the install procedure.

5. Given the revised user templates and irrigation screens that come with this version of the RUSLE 2 model, the Word.dot printing templates that came with older versions of the model will not work properly. To avoid confusion, it is recommended that the user go into their *Printing* folder and delete or archive all Word.dot printing templates older than 12/19/05.

# **[WIN-PST 3](http://www.wcc.nrcs.usda.gov/pestmgt/winpst.html)**

A WIN-PST evaluation is required for all purposes when chemical control methods are planned for Brush Management 314, and for Pest Management 595 when the stated purpose for applying the practice is to Minimize Negative Impacts of Pest Management on Water Resources.

Download a copy of the *WIN-PST 3.0 Getting Started* document from the Water and Climate Center's WIN-PST 3 web page at the link listed above. In order to make an evaluation, the user will need to show the model where to access your local Tool Kit soils download. Additional training will be coordinated through your Area Office, as needed.

## **Contact Information**

Contact Jim Sharkoff, State Conservation Agronomist, at 720-544-2812 or email [jim.sharkoff@co.usda.gov](mailto:jim.sharkoff@co.usda.gov) for questions regarding the content of this notice. Contact your Area Agronomy Contact to request assistance with erosion prediction and risk assessment tools.

This is the only copy of this notice you will receive from the State Office.

/s/

ALLEN GREEN State Conservationist

Dist: A, D SRCs West Region, KS, NE, and OK